Das Kundendisplay ICD-2002/1201

**Benutzerhandbuch** 

# Inhaltsverzeichnis

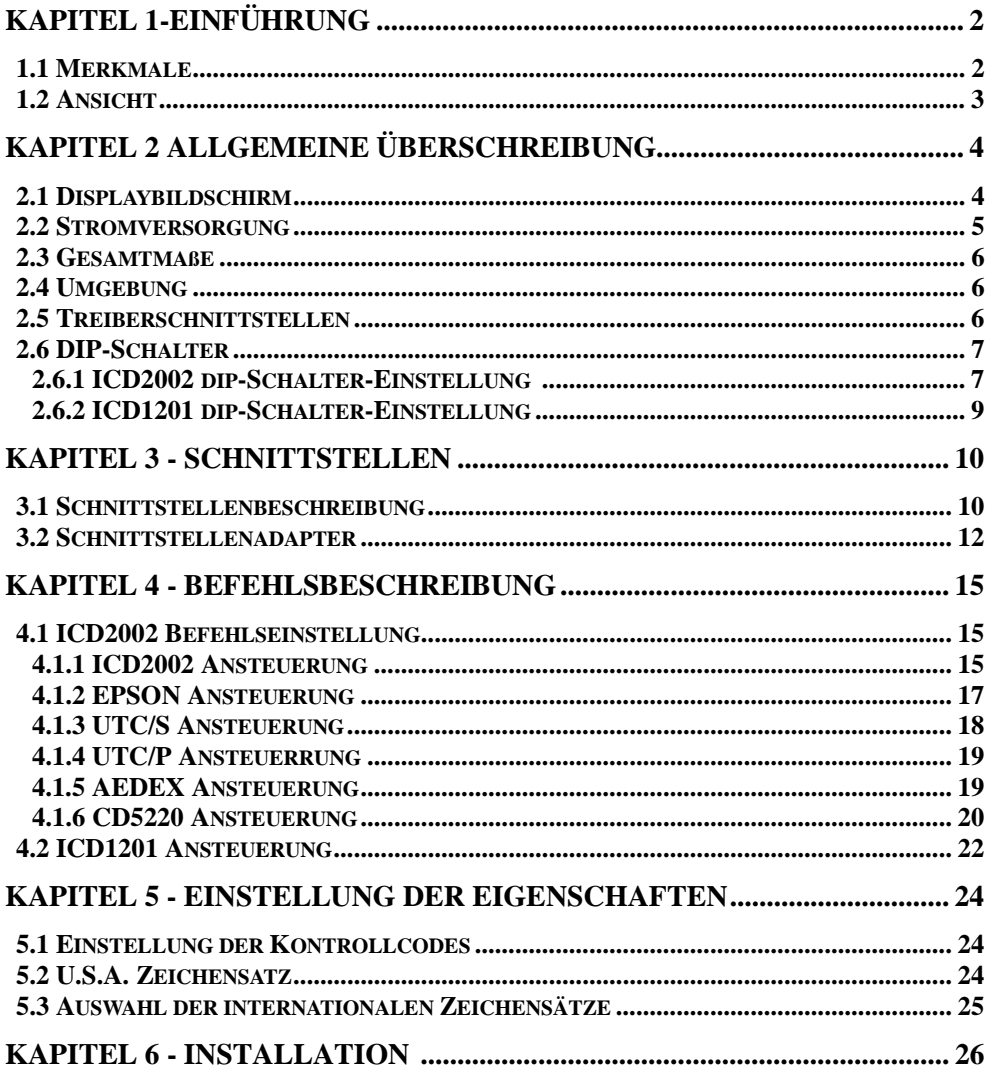

# Kapitel 1 Einführung

## **1.1 Merkmale**

- Das ICD-2002 ist ein zweizeiliges Vakuum-Fluoreszenz-Display. Für jede Zeile können bis zu 20 Zeichen vergeben werden.
- Das ICD-1201 ist ein Vakuum-Fluoreszenz-Grafik-Display und kann 192x16 Punkte (dots) anzeigen.
- Die blaugrüne Hintergrundbeleuchtung ist sehr augenfreundlich.
- Die Displaytafel ist beweglich, sodass sie für beste Sichtverhältnisse geneigt und in der Höhe verstellt werden kann.
- Das Display besitzt eine RS232-Schnittstelle und kann mit Baudraten von 1200 bis 9600 bps gesteuert werden.
- Das Display ist mit einer "Pass-Trough" (Durchschleiffunktion) ausgerüstet, um die Kabelverbindung zu reduzieren.
- Die Selbsttestfunktion prüft das Board des Displays sowie sämtliche Funktionen.
- Benutzerdefinierte und internationale Zeichen sind Standard des Kundendisplays.

Das Kundendisplay besteht aus 3 Grundeinheiten: - Kundenanzeige (Panel)

- Stütze (Support) - Fuß mit Schnittstellen adapter (Interface con version adapter)

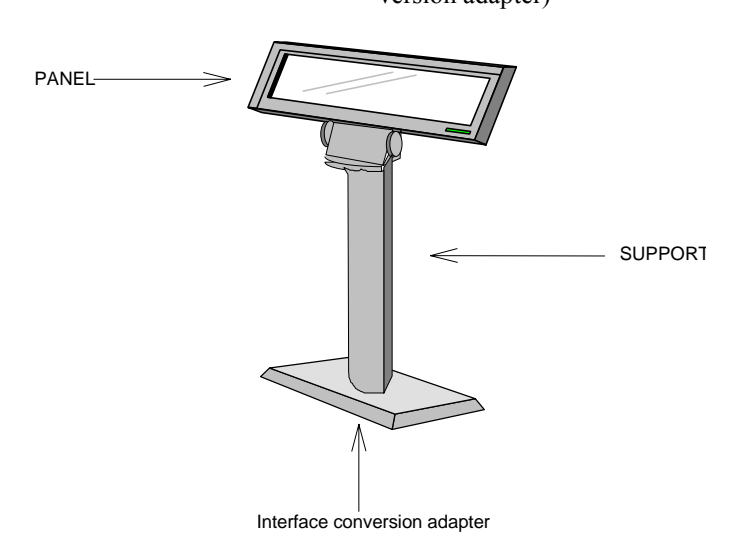

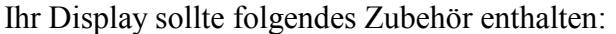

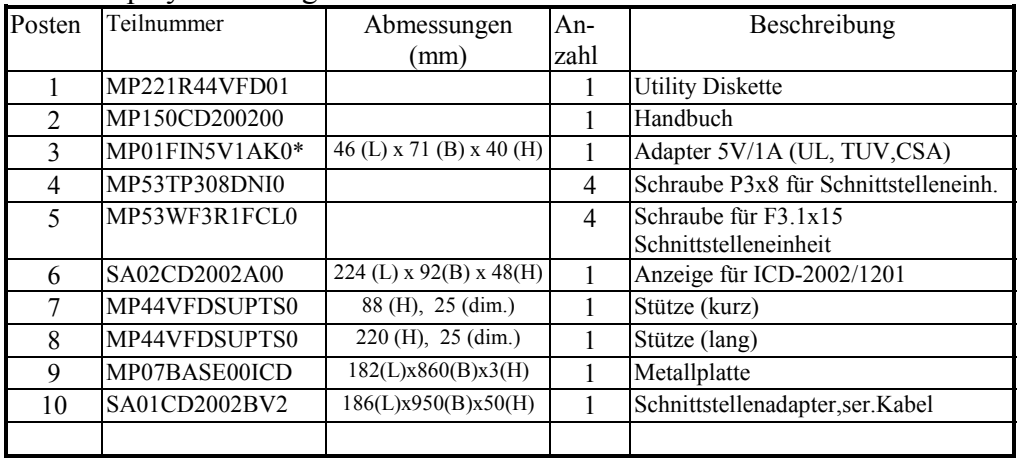

# Kapitel 2 - Allgemeine Beschreibung

## **2.1 Displaybildschirm**

## **(i) ICD-2002**

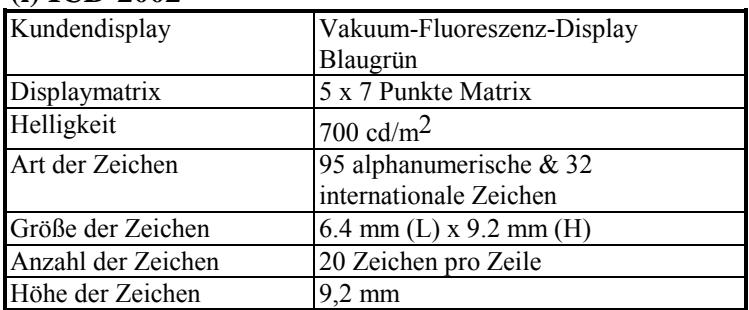

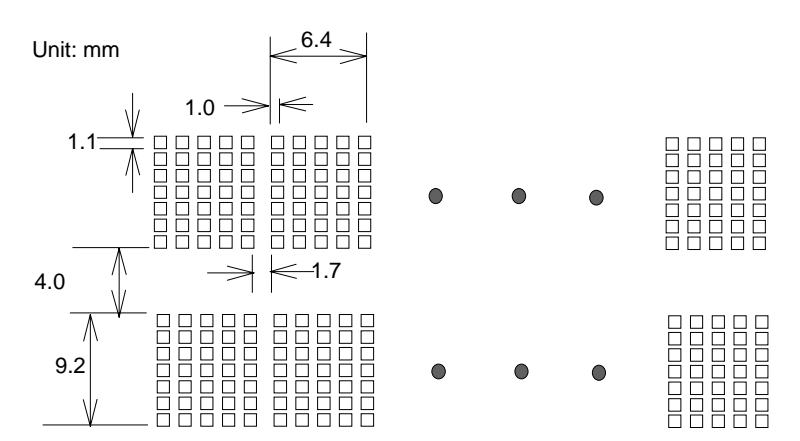

## **(ii) ICD-1201**

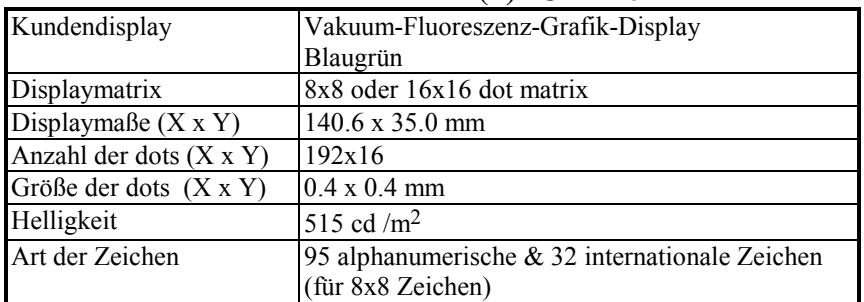

## **2.2 Stromversorgung**

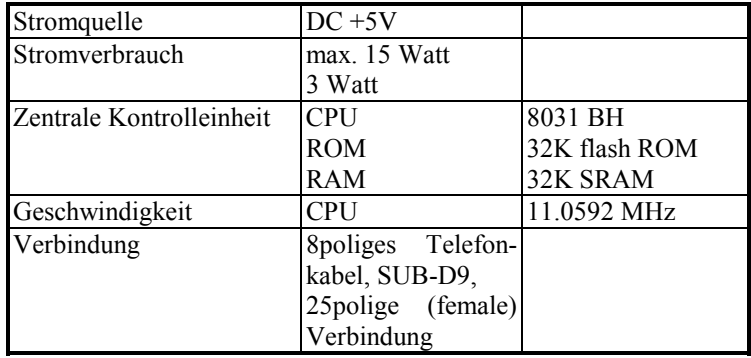

## **2.3 Geamtmaße**

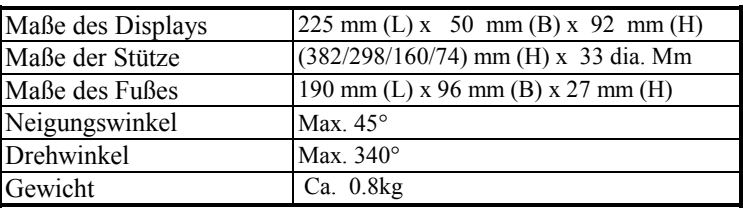

# **2.4 Umgebung**

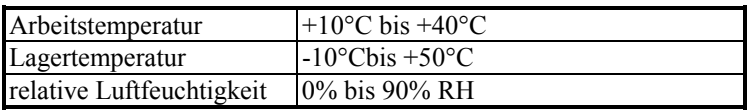

## **2.5 Treiberschnittstelle**

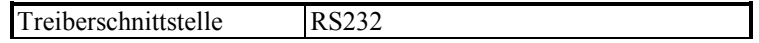

### **2.6 DIP Schalter-Einstellung**

*Die Voreinstellungen des Displays sind wie folgt programmiert: 9600 bps, non-parity, 8 Datenbits, 1 stop-bit und DTR/DSR Kontrolle* 

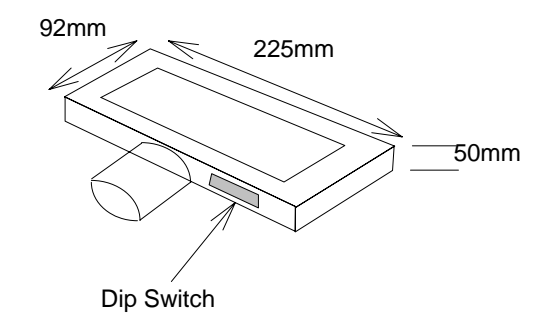

### **2.6.1 ICD2002 DIP Schalter-Einstellung**

(i) Auswahl der Baudraten

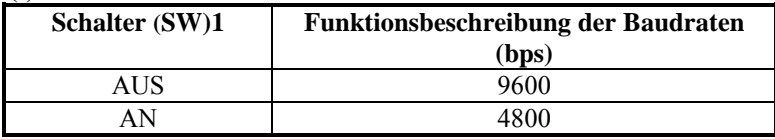

### (ii) Auswahl der Kommandozeichen

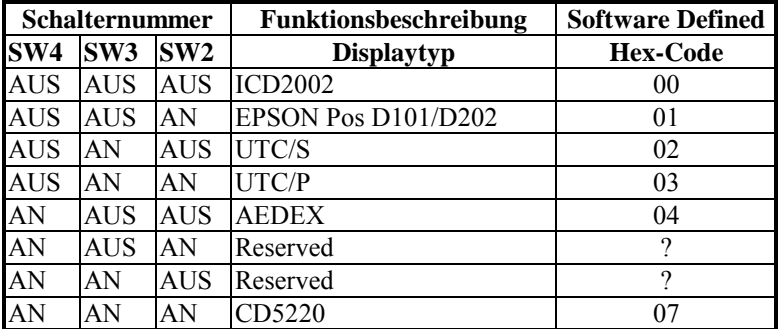

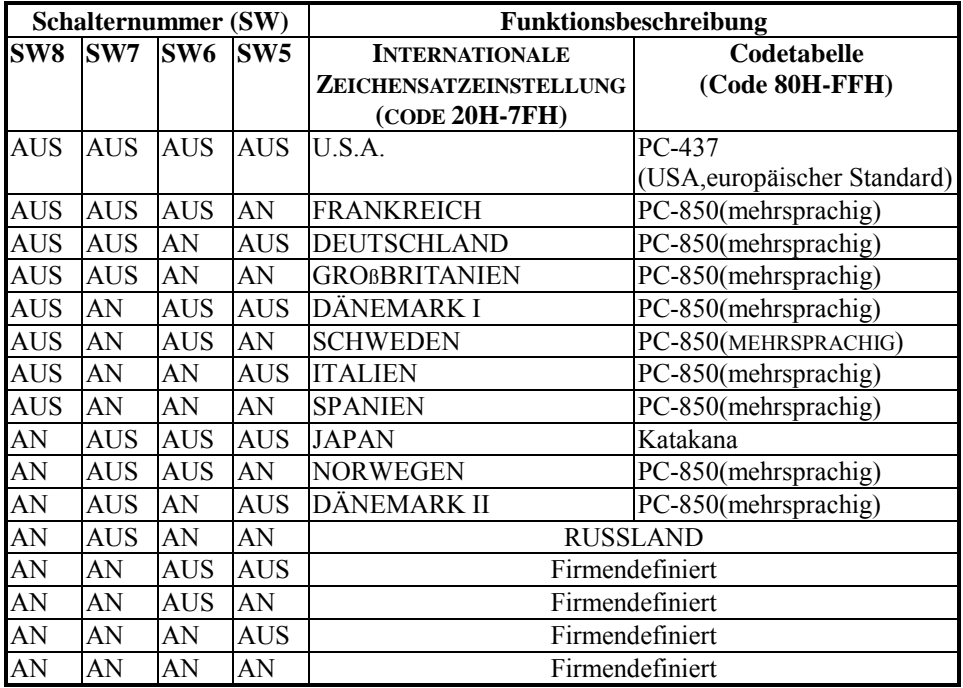

## **2.6.2 ICD1201 DIP Schalter- Einstellung**

# (i) Einstellung der Baudraten:

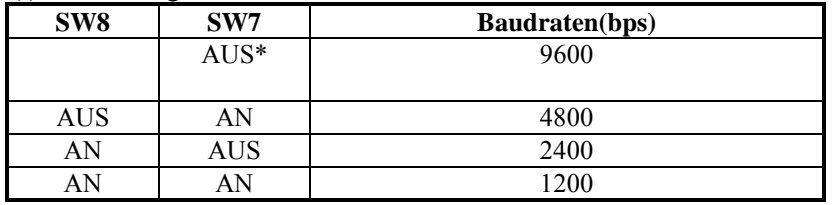

(ii) An- und Abschalten der Begrüßungsroutine:

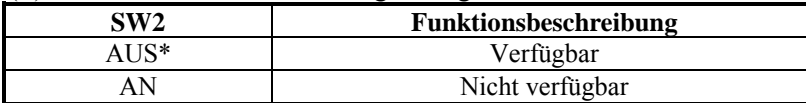

## (iii) Selbsttestfunktion

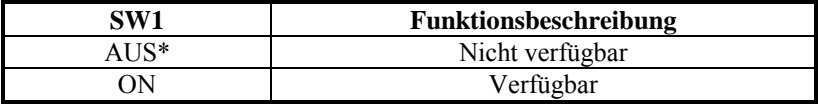

\*werkseitig eingestellt

# Kapitel 3 - Schnittstellen

## **3.1 Schnittstellenbeschreibung**

Methode der Datenübertragung : asynchron, seriell. Handshaking : DTR/DSR Kontrolle Standardeinstellung : 9600 bps, non-parity,8Datenbits, 1 stop-bit

-Schnittstellenverbindung

-RJ45 Typ 8poliges Telefonkabel -Polbelegung:

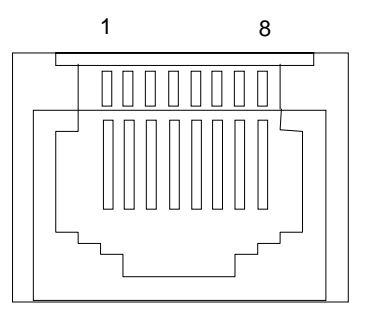

# -Signalzuweisung der Anschlüsse

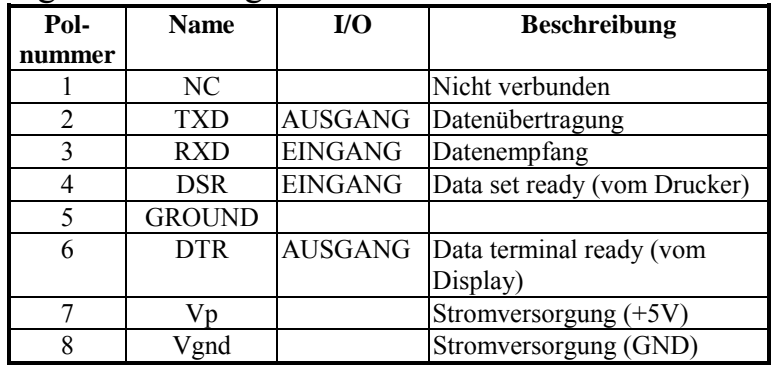

#### 1. Datenempfang.

 DTR-Signal:[HIGH] Das Display ist nicht zum Datenempfang bereit. Dies ist von folgenden Bedingungen abhängig:

- $\Box$  der Zeitspanne vom Anschalten der Stromversorgung bis zur Bereitschaft des Druckers Daten zu empfangen.
- $\Box$  wenn der verbleibende Speicher im Empfangspuffer 128 Bytes oder weniger aufweist.
- □ wenn das DTR-Signal des Druckers auf [HIGH] steht, sobald der ausgewählte Drucker Befehle verarbeitet.

DTR-Signal:[LOW] Das Display ist zum Datenempfang bereit, wenn:

□ nach dem Einschalten der Stromversorgung der Drucker zuerst bereit ist Daten zu empfangen. □der verbleibende Speicher im Empfangspuffer 128 Bytes oder mehr aufweist.

□das DTR-Signal des Druckers auf [LOW] steht, sobald der ausgewählte Drucker Befehle verarbeitet.

#### 2. Datenübertragung.

Nach der Bestätigung, dass das DSR-Signal auf LOW gesetzt ist, werden die Daten zum Drucker übertragen.

### 3.2 Schnittstellenadapter

Der Schnittstellenadapter enthält Anschlüsse für den Displaybildschirm, den Drucker, die Stromversorgung  $(+5V)$  und zum PC. Alle vom PC übertragenen Datenwerden vom Display empfangen. Sind diese Daten für das Display bestimmt, werden sie weiterverarbeitet. Sind die Daten für den Drucker bestimmt, werden sie zum Drucker übertragen. Ob die Daten für den Drucker oder das Display sind, kann über den Peripheriebefehl ausgewählt werden.

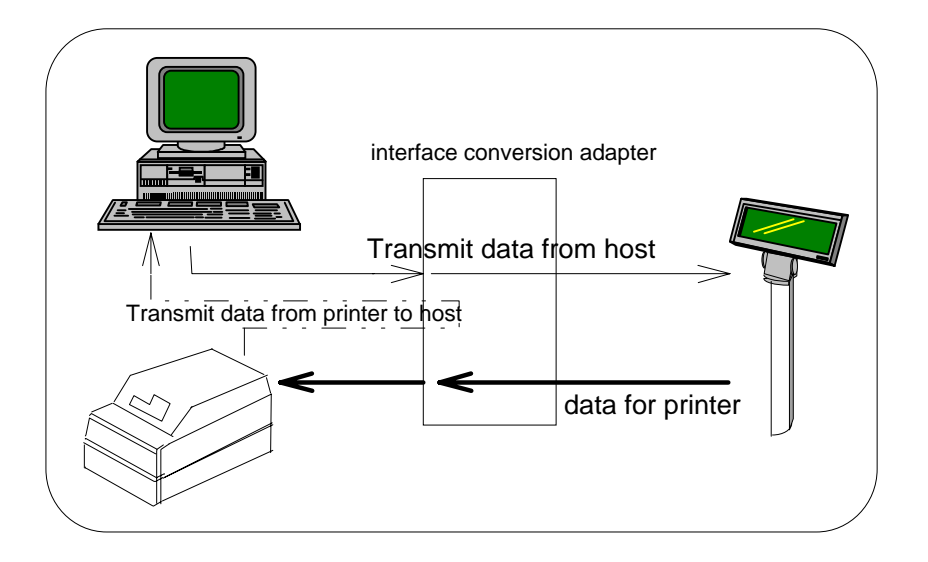

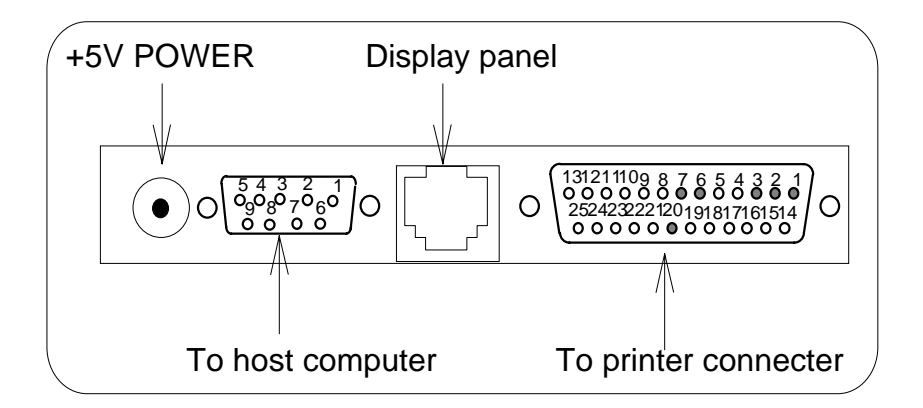

# Signalzuweisung für den SUB-D25 Polanschluß

| Polnummer | Name          | I/O            | Beschreibung                  |
|-----------|---------------|----------------|-------------------------------|
|           | <b>GROUND</b> |                | Masse                         |
|           | TXD           | <b>AUSGANG</b> | Datenübertragung              |
|           | <b>RXD</b>    | <b>EINGANG</b> | Datenempfang                  |
|           | <b>DSR</b>    | <b>EINGANG</b> | Data set ready                |
|           | <b>GROUND</b> |                | Masse                         |
| 20        | DTR           |                | AUSGANG   Data terminal ready |

Signalzuweisung für den SUB-D9 Polanschluß

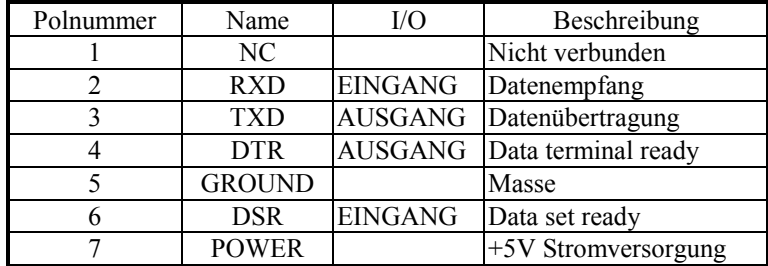

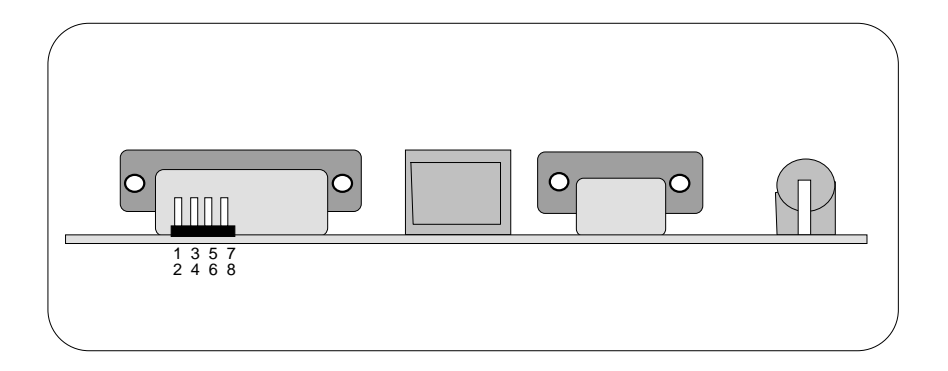

Stromzufuhrzuweisung für den D-SUB 9 Pol- und 25 Polanschluss

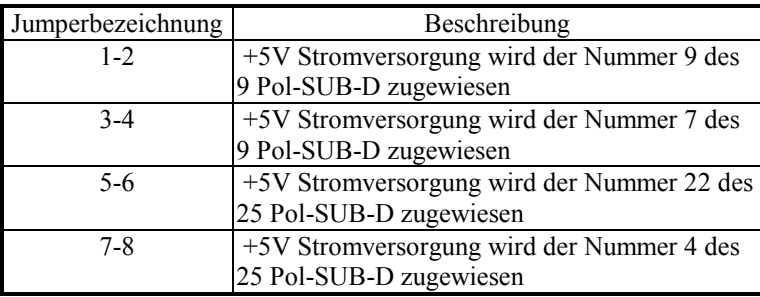

Werkseitig wurde der Jumper auf Null gesetzt, das bedeutet, dass das Kundendisplay über einen 5V DC betrieben werden muss. Sollte es Gründe geben, dass der Benutzer keinen Adapter benutzen möchte, sollte ein Techniker die Jumper entsprechend der obigen Tabelle setzen und die 5V Stromversorgung mit der richtigen Polnummer verbinden.

# Kapitel 4 Befehlsbeschreibung

# **4.1 ICD2002 Befehlseinstellung**

# 4.1.1 ICD2002 Ansteuerung

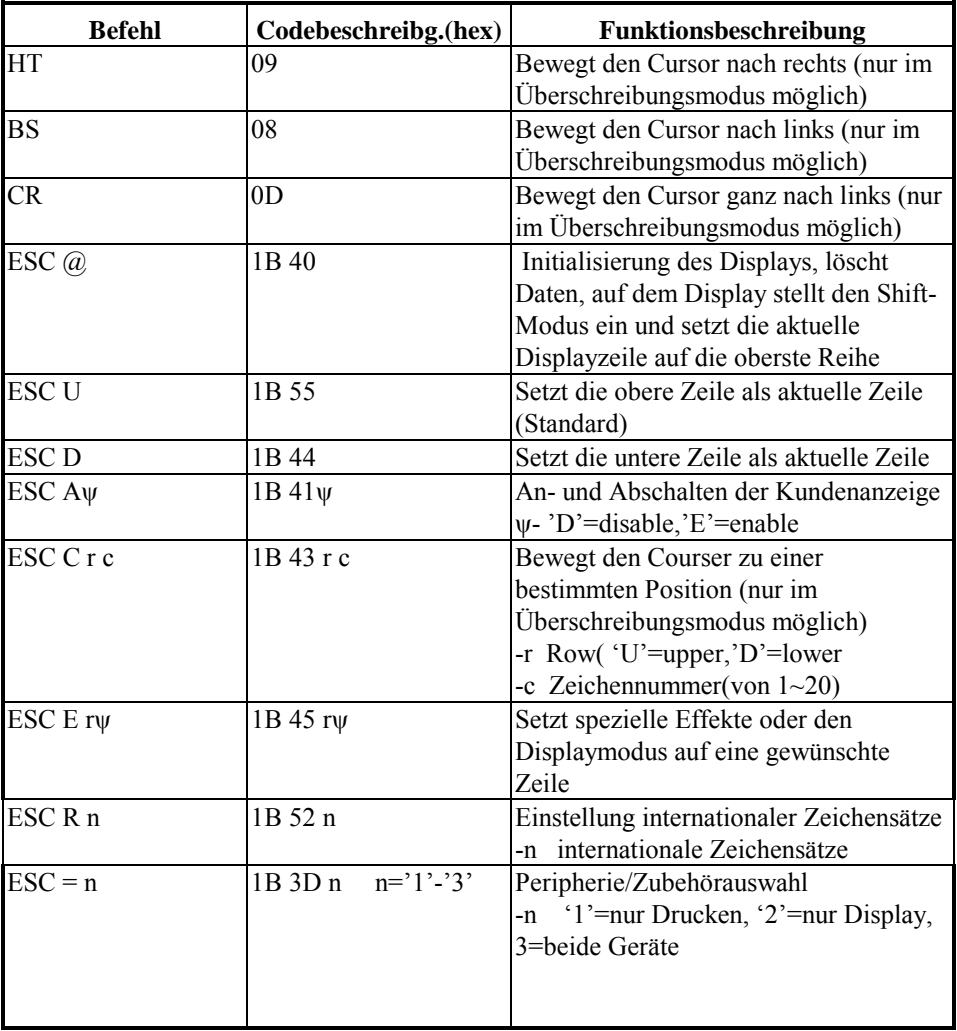

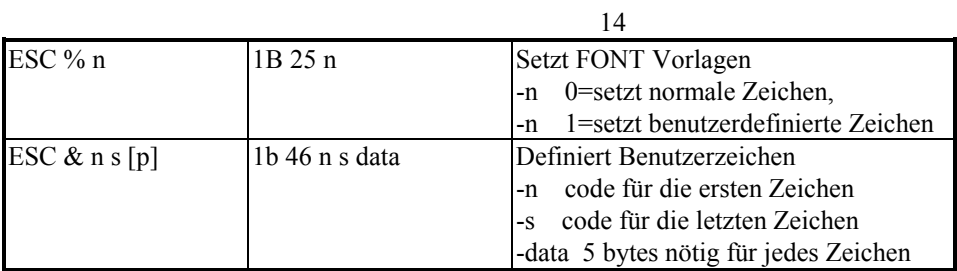

\*benutzen Sie folgenden Befehl"ESC E rψ",

r 58=alle Reihen 55=obere Reihe 44=untere Reihe ψ spezielle Funktion, 30= Shift-Modus 31=Laufmodus 32=Blinkmodus 33=Löschen der Zeile und Umschalten in den Shift-Modus 34=Überschreibungsmodus 35=Vertikal-Scrollmodus

## **\*Einstellung internationaler Zeichensätze**

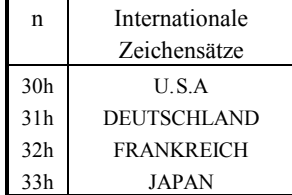

**4.1.2 EPSON Ansteuerung** 

| <b>Befehl</b>           | <b>Code-Beschreibung</b>                                                                                                    | Funktionsbeschreibung                  |  |
|-------------------------|----------------------------------------------------------------------------------------------------|----------------------------------------|--|
|                         | (hex)                                                                                                    |                                        |  |
| HT                      | 09                                                                                                    | Bewegt den Cursor nach rechts          |  |
| <b>BS</b>               | 08                                                                                                    | Bewegt den Cursor nach links           |  |
| <b>USLF</b>             | 1F 0A                                                                                                    | Bewegt den Cursor nach oben            |  |
| $\overline{LF}$         | 0A                                                                                                    | Bewegt den Cursor nach unten           |  |
| <b>US CR</b>            | 1F 0D                                                                                                    | Bewegt den Cursor ganz nach rechts     |  |
| <b>CR</b>               | 0 <sub>D</sub>                                                                                                    | Bewegt den Cursor ganz nach links      |  |
| <b>HOM</b>              | 0B                                                                                                    | Bewegt den Cursor an die HOME-         |  |
|                         |                                                                                                    | Position                               |  |
| US <sub>B</sub>         | 1F42                                                                                                    | Bewegt den Cursor an die unterste      |  |
|                         |                                                                                                    | Position                               |  |
| US \$x y                | 1F 24 x y                                                                                                    | Bewegt den Cursor an ein festgelegt    |  |
|                         | $x=1-20$ $y=01,02$                                                                                                    | Position                               |  |
| <b>CLR</b>              | 0 <sup>C</sup>                                                                                                    | Löscht den Displaybildschirm           |  |
| $\overline{\text{CAN}}$ | 18                                                                                                    | Löscht die Zeile                       |  |
| US X n                  | $1F 58 n 01 \le n \le 04$                                                                                                    | Helligkeitsanpassung                   |  |
| US E n                  | 1F 45 n n=00-ff                                                                                                    | Blink-Modus                            |  |
| ESC @                   | 1B 40                                                                                                    | Initialisiert das Display              |  |
| ESC t n                 | 1B 74 n n=00-0f                                                                                                    | Wählt die Zeichensatz-Code-Tabelle     |  |
| ESCR <sub>n</sub>       | 1B 52 n n=00-0f                                                                                                    | Wählt den internationalen Zeichensatz  |  |
| US r n                  | $1F 72 n$ n=00,01                                                                                                    | Wählt/annulliert reverse Zeichen       |  |
| US MD1                  | 1F 01                                                                                                    | Überschreibungsmodus                   |  |
| US MD2                  | 1F 02                                                                                                    | Vertikal-Scrollmodus                   |  |
| US MD3                  | 1F 03                                                                                                    | Horizontal-Scrollmodus                 |  |
| ESC & s n m             | $1B\,26\,1\,n\,m\,[a(plpa)]x$                                                                                                    | Definiert Downloadzeichen              |  |
| $[a(plpa)x m-n]$        | $m-n$ 20 < $n$ < $m$ < $m$ < $m$ + $m$ + $m$ + $m$ + $m$ + $m$ + $m$ + $m$ + $m$ + $m$ + $m$ + $m$ + $m$ + $m$ + $m$ + $m$ + $m$ + $m$ + $m$ + $m$ + $m$ + $m$ + $m$ + $m$ + $m$ + $m$ + $m$ + $m$ + $m$ + $m$ + $m$ + $m$ + | 20 < $n$ < $m$ < $n$ = $f$ a = $1 - 5$ |  |
|                         |                                                                                                    | p1.p5=Reihe1Reihe5                     |  |
| ESC ? n                 | 1B 3F n n= 20-7e                                                                                                    | Annulliert benutzerdefinierte Zeichen  |  |
| ESC % n                 | 1B 25 n n=00,01                                                                                                    | Wählt/annulliert die                   |  |
|                         |                                                                                                    | Downloadzeichen                        |  |
| ESC W n s x1y1x2y2      | 1b 57 n s x1 y1 x2 y2                                                                                                    | Wählt/annulliert die                   |  |
|                         | $n=1,2,3,4$                                                                                                    | Fensteraufstellung                     |  |
|                         | $s=0,1$                                                                                                    | 1 < x1 < x2 < 20                       |  |
|                         |                                                                                                    | 1 < y < y < y < 2 < 2                  |  |

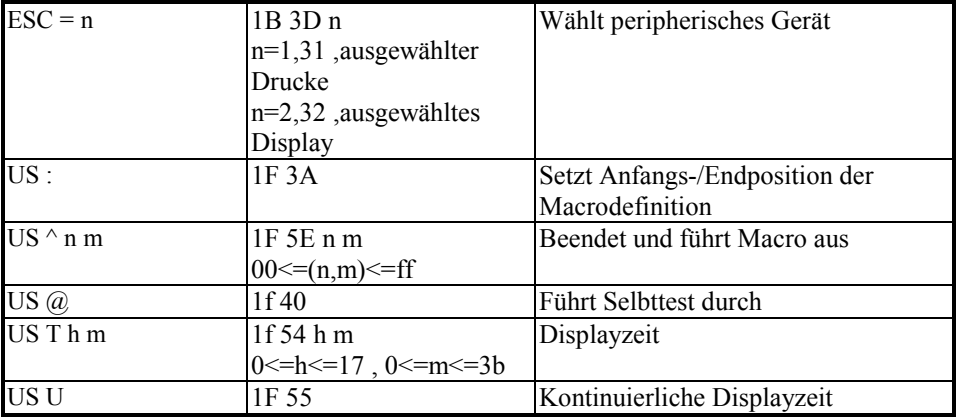

16

4.1.3 UTC/S Befehle (UTC Standardverfahren)

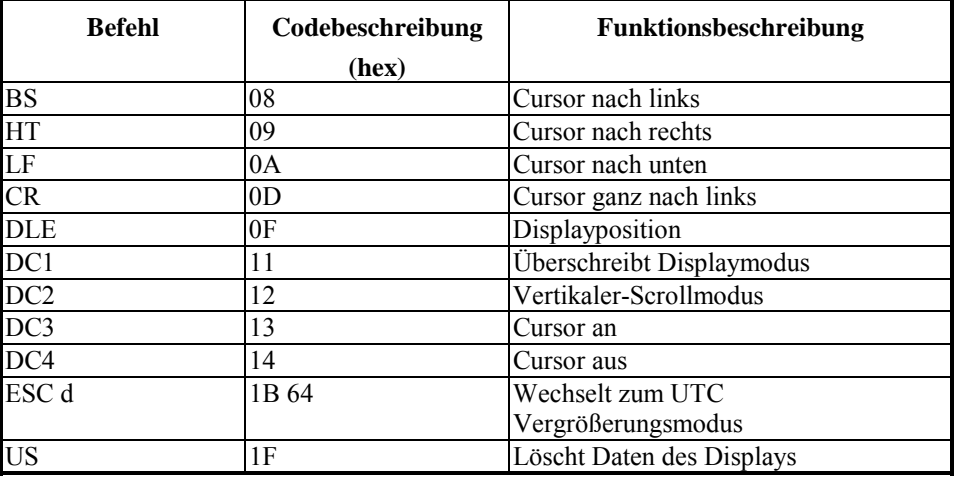

17

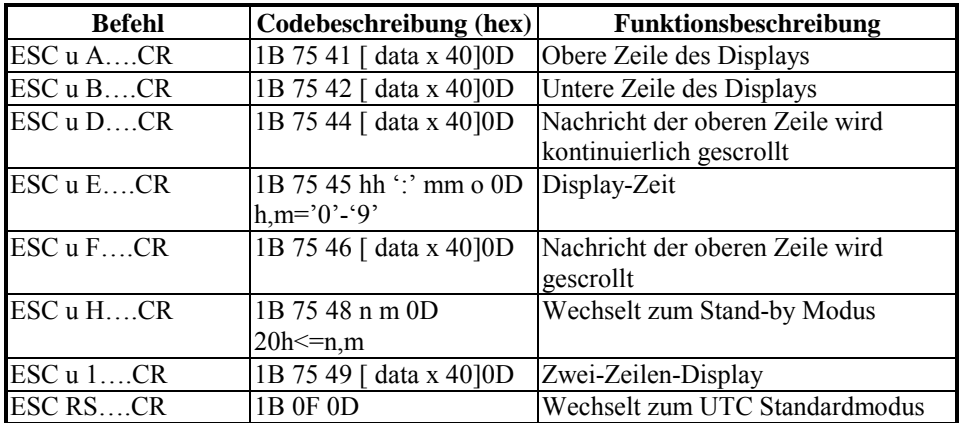

# 4.1.4 UTC/P Ansteuerung (UTC Erweiterung)

## 4.1.5 AEDEX Ansteuerung

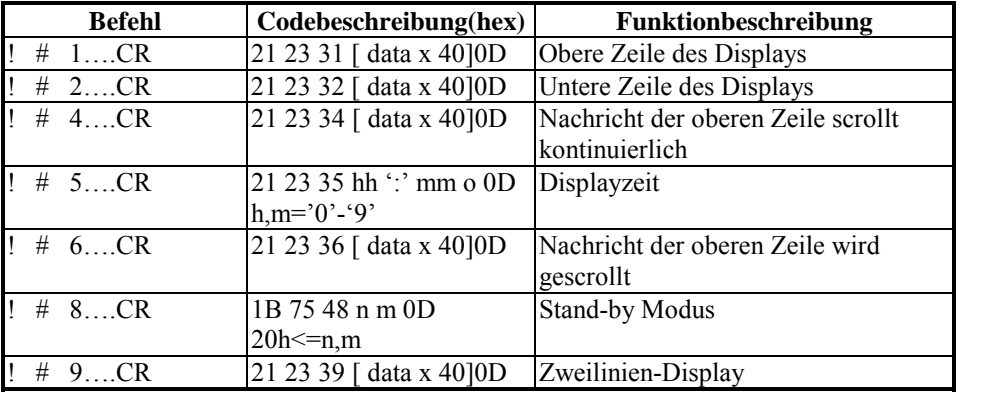

## 4.1.6 CD5220 Ansteuerung

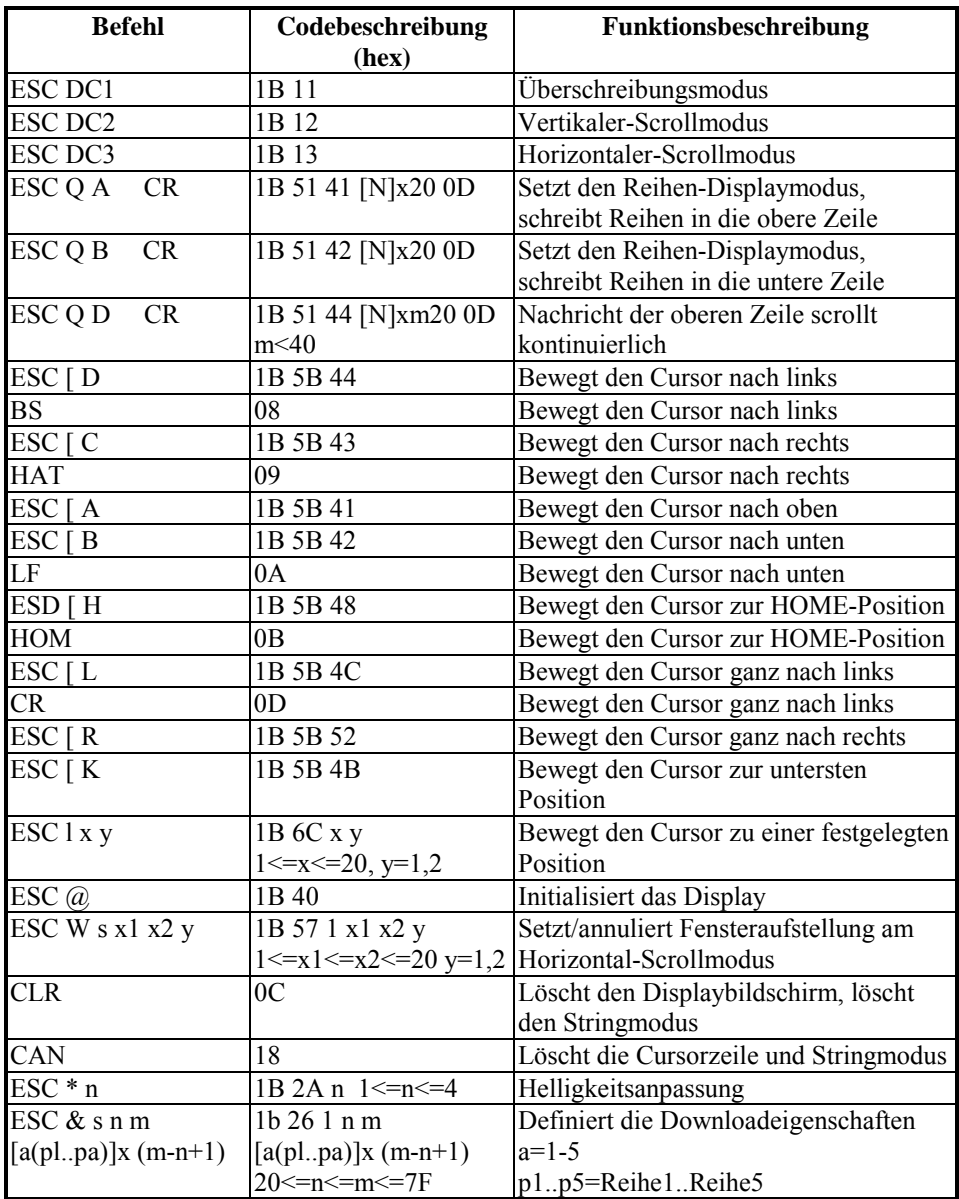

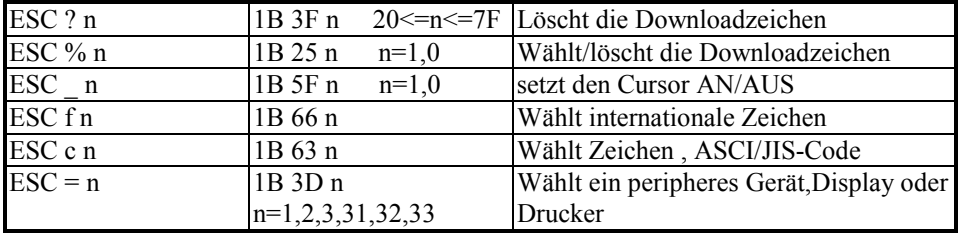

\* Wenn Sie die Befehle "ESC QA" und "ESC QB" benutzen, können keine anderen Befehle ausgeführt warden. Mit den Befehlen "CLR" oder "CAN" jedoch wechseln Sie zum Operationsmodus.

\* Wenn der Befehl îESC QDî benutzt wird, wird die Nachricht kontinuierlich angezeigt, bis ein neuer Befehl empfangen wird, die obere Zeile gelöscht und der Cursor sich nach ganz links bewegt hat.

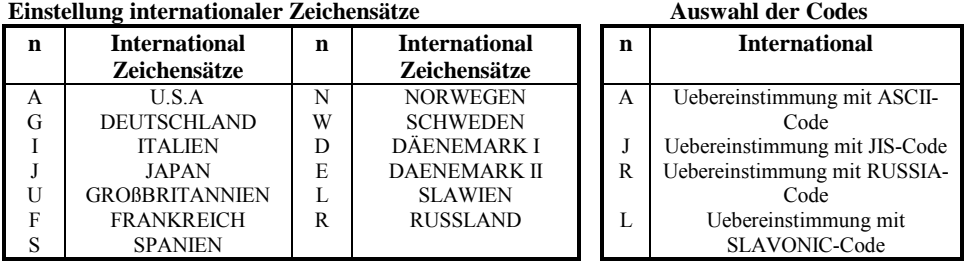

### **4.2 ICD1201 Ansteuerung**

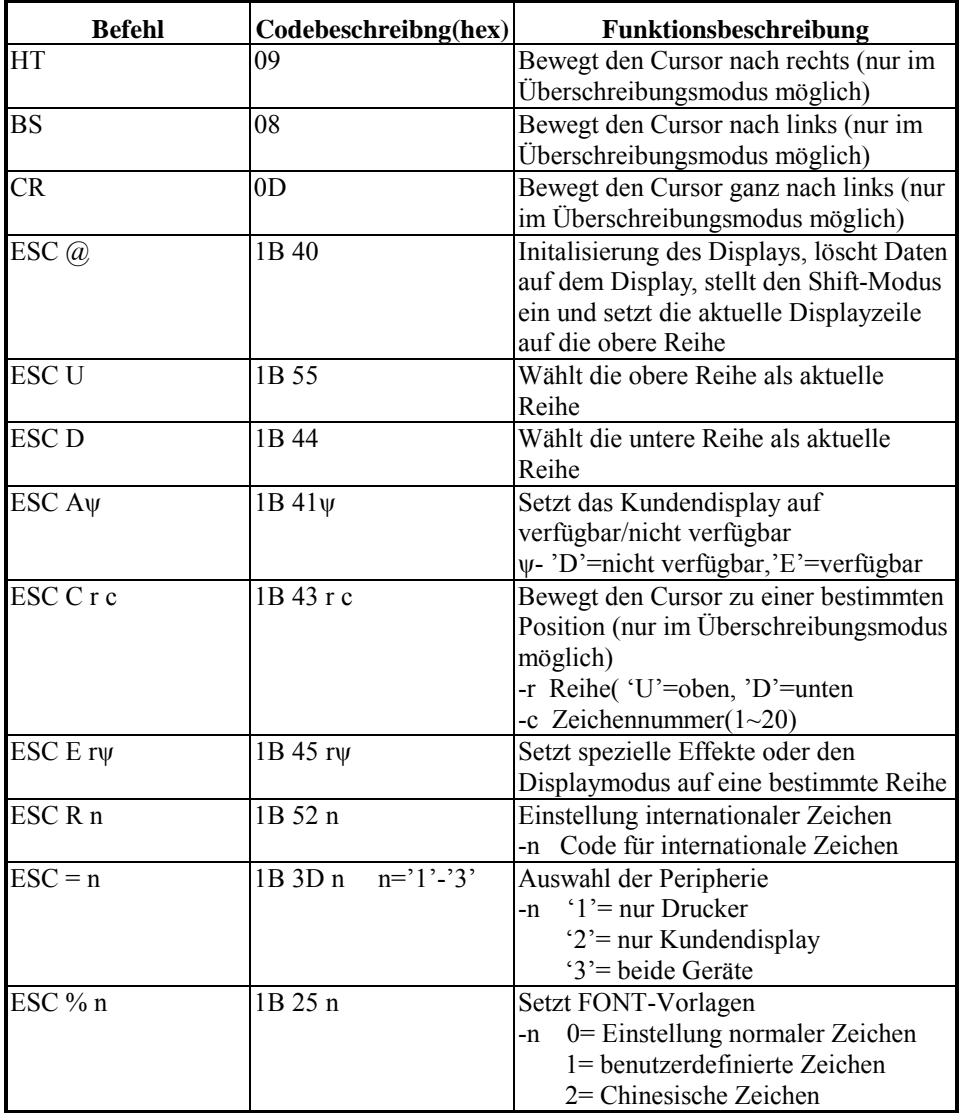

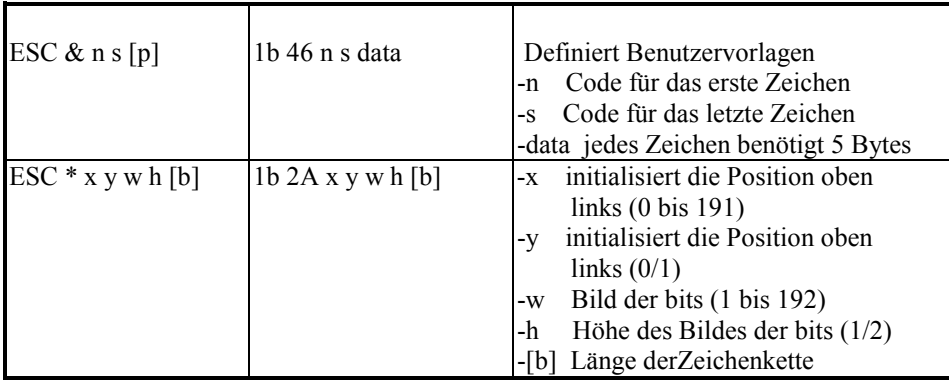

\*Display zeigt chinesische Zeichen

Schritt 1: geben Sie "ESC % 2" ein, um in den chinesischen Modus umzustellen Schritt 2: geben Sie einige 'BIG 5'-Codes ein, um den ICD1201 für chinesische Zeichen einzustellen

\*Werte der Parameter für den Befehl "ESC E rw",

- r 58= alle Reihen
	- 55= obere Reihe
	- 44= untere Reihe
- ψ 30= Shift-Modus (Standardeinstellung)
	- 31= Laufmodus
	- 32= Blinkmodus
	- 33= löschen der Zeile und umschalten in den Shift-Modus
	- 34= Überschreibungsmodus
	- 35= Vertikalmodus

## \*Einstellung internationaler Zeichens‰tze

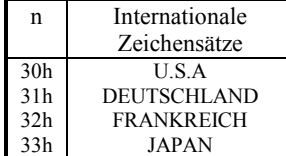

# Kapitel 5 Einstellung der Zeichensätze

(1) Einstellung der Kontrollcodes

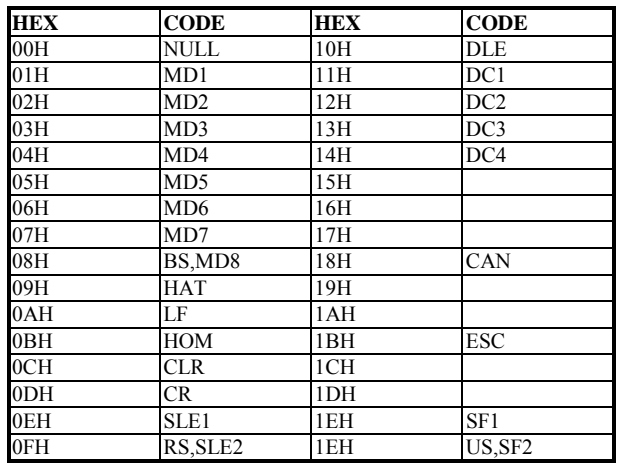

## 2)U.S.A Zeichensatz

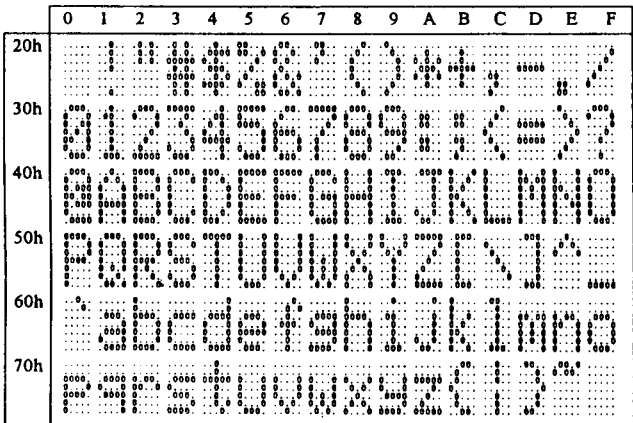

(3)Auswahl internationaler Zeichensätze ( Hinweise zur Auswahl der Eigenschaften durch DIP-Schalter oder Befehl )

> **ASCII CODE** 23 24 40 5B 5C 5D 5E 60 7B 7C 7D 7E No. International  $\overline{\bullet}$ **USA**  $\mathbf{a}$ Ï ÷il 4. ï.  $\mathbf{1}$ **FRANCE** X i<br>idd ji.  $\mathcal{L}$  $\ddotsc$  $\mathcal{C}$ ÷.  $\mathbf{a}$  $\mathbf{a}$  $\ddot{\ddot{\cdot}}$ h. ||||||<br>|<br>||||| 1444  $...$ **GERMANY**  $\mathbf 2$ é.  $\cdot$ Ř U.K.  $\overline{\mathbf{3}}$  $\mathbf{r}$ иþ.  $192$ ۰. ü ł. ... 4444 DENMARK I  $\overline{\mathbf{4}}$ . . .<br>. . . . alla l **E NH** jul<br>!...  $\mathbf{H}$  $\overline{\mathbf{5}}$ **SWEDEN**  $\frac{1}{160}$  $\ddot{a}$ di, **ITALY**  $\frac{1}{100}$  $\ddot{\mathbf{6}}$ M es ill Ï **SPAIN**  $\pmb{\tau}$ an est ay est  $\mathbb{R}^4$  $\mathbf{a}^{\mathbf{a}}$ 槽 ÷ ∷  $\overline{\mathbf{8}}$ **JAPAN**  $\mathbf{H}$  $1.31$ Ť  $\ddot{\phantom{a}}$ **NORWAY**  $\overline{9}$ DENMARK II  $10$  $\bar{1}1$ **SLAVONIC** ۰, Ń. 騙 W H.  $12$ **RUSSIA**  $\mathbb{C}$ ď.  $\mathbf{a}^{\bullet} \mathbf{b}^{\bullet}$ 沭 11 ⊞,t 43

# Kapitel 6 - INSTALLATION

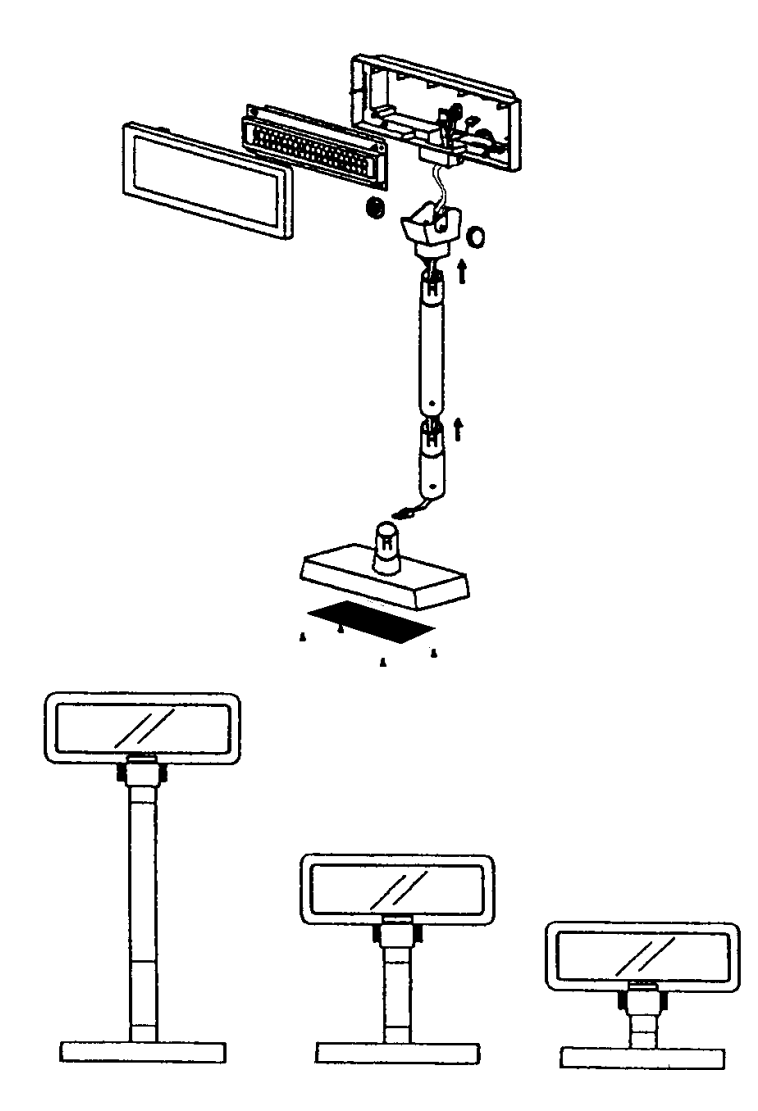